# LE PETIT MANUEL DE DEMARRAGE DE LINUX

version 1.2 – mars 2004

\_\_

C. VARDON

professeur STI en BAC PRO MRIM Formateur TICE

# Table des matières

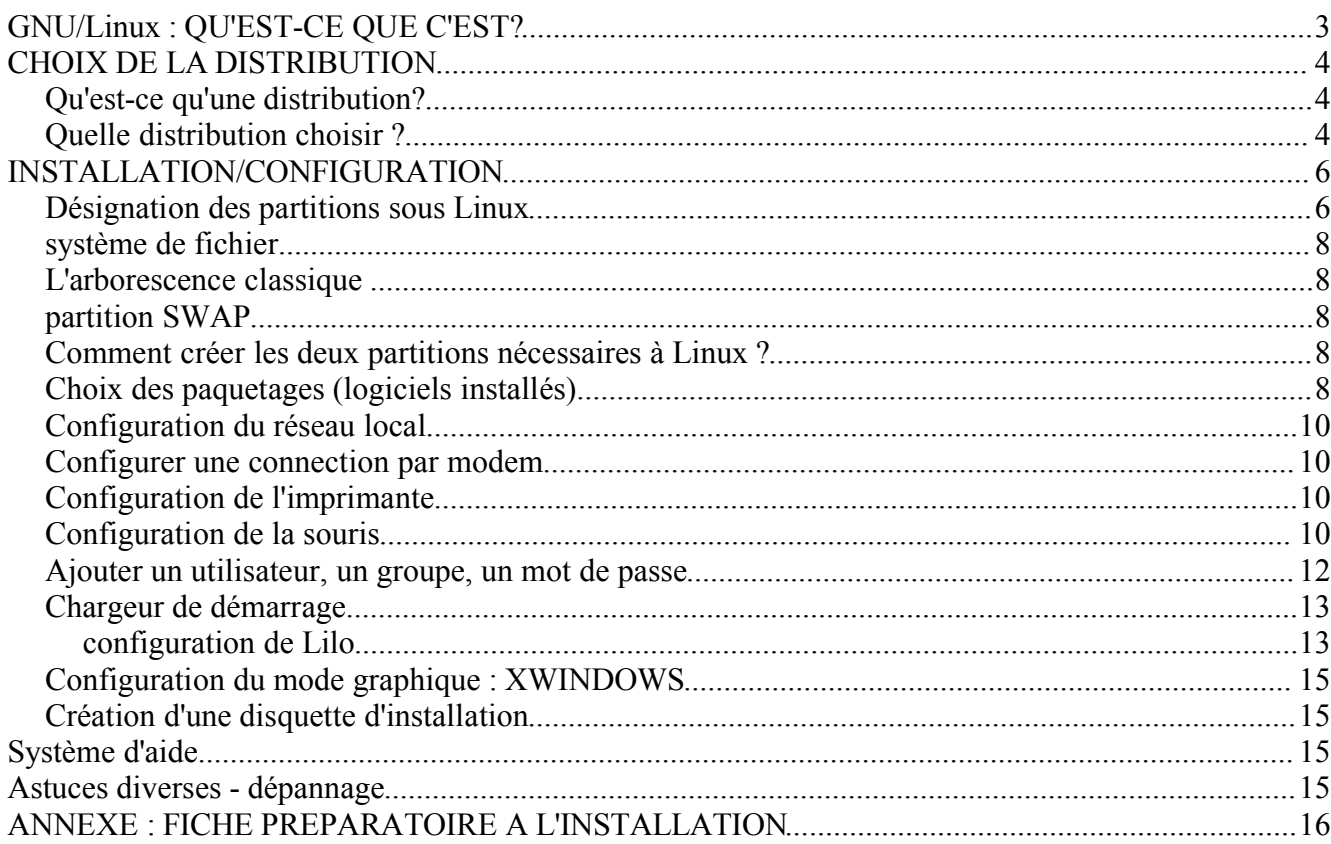

# **GNU/Linux : QU'EST-CE QUE C'EST?**

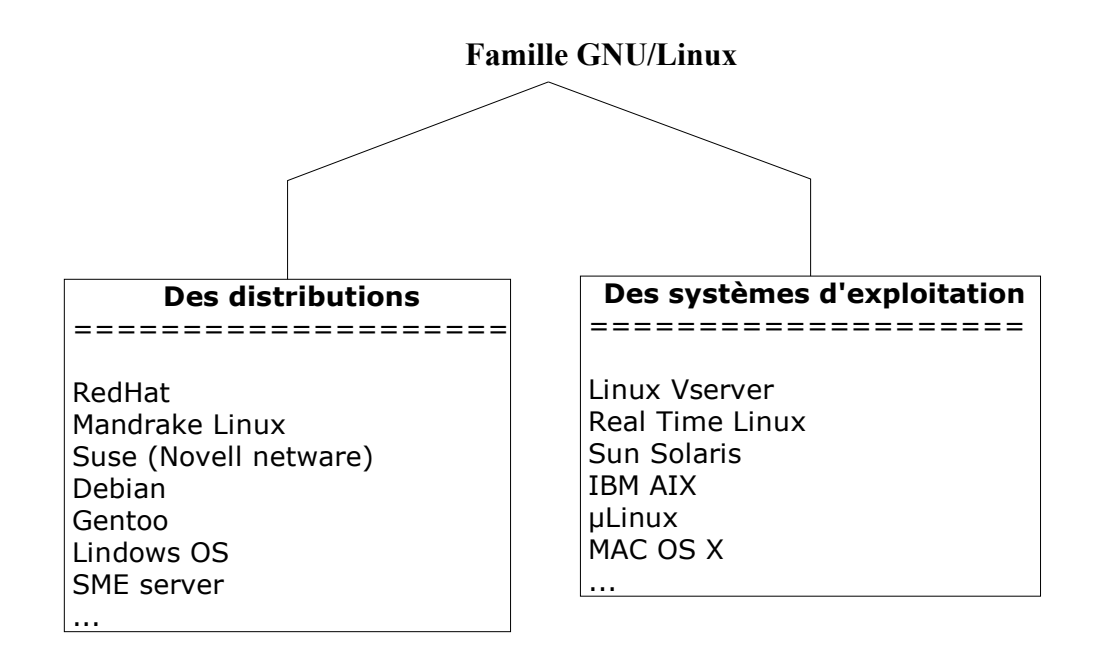

==> diversité technique – adaptabilité logicielle

### **GNU/Linux fonctionne sur :**

- PC  $(x86)$
- Apple (PowerPC)
- UltraSPARC
- AMD/Intel 64 bits
- Alpha (DEC)
- Les pda, hifi, électroménager
- ...

==> diversité technologique – adaptabilité matérielle

# **CHOIX DE LA DISTRIBUTION**

contrairement aux logiciels d'exploitation « Microsoft Windows » qui n'existent que dans une seule version, il existe de nombreuses distributions de Linux;

# *Qu'est-ce qu'une distribution?*

Le terme Linux désigne uniquement le noyau du système d'exploitation, aussi appelé « kernel » (il tient sur une disquette!). Le noyau est actuellement à la version 2.6. Pour obtenir un système complet, il faut y rajouter des programmes utilitaires (pour configurer les imprimantes, le réseau, etc...) , des pilotes de périphériques, voire des logiciels de traitement de texte, etc ..

Or, le choix de ces programmes additionnels est vaste; la différence entre les distributions Linux tient essentiellement dans le choix de ces programmes.

Rien ne vous empêche d'ailleurs de créer votre propre distribution!...

# *Quelle distribution choisir ?*

Le choix est affaire de goût personnel! La différence tient sur deux éléments : 1) l'esthétique; 2) le nombre des pilotes de périphériques et de logiciels.

Les distributions majeures sont RedHat (v9.0), Mandrake (Corporate Server ou 10.0), Suse (9.1), Debian (Woody r2), Lindows OS, Gentoo.

Notre choix pour la suite de ce dossier se portera sur la Mandrake 10.0, qui est certainement une des plus facile à installer;

Ce sera l'occasion d'étudier les notions fondamentales de l'installation de Linux, qui reviennent quelque soit la distribution.

Voir page 5 : « Les principales distributions de LINUX »

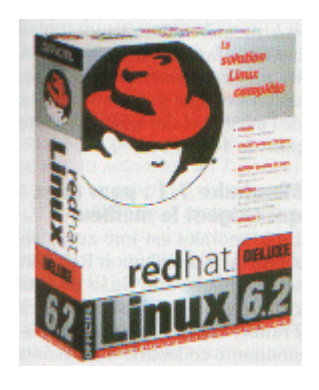

### **RedHat :**

Une version très professionnelle, avec un service d'assistance technique très performant. Chaque bogue ou faille de sécurité fait l'objet d'un message d'alerte et d'une correction immédiate par internet.

#### **SuSE :**

Une distribution contenant de nombreux logiciels (6 CDROMs) et des outils (YaST et SaX) qui facilitent la configuration du matériel.

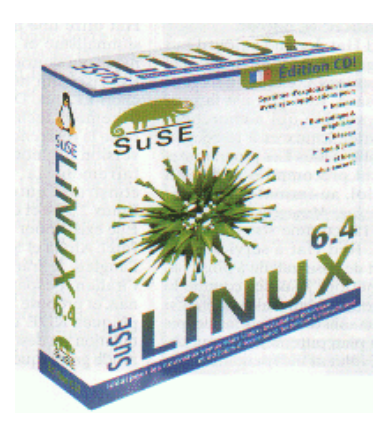

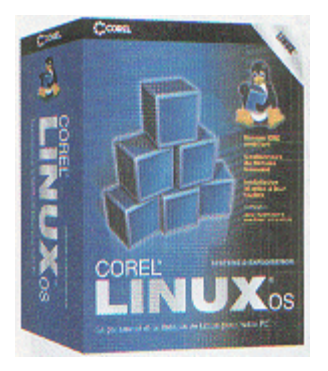

# **Corel Linux :**

Fait pour les débutants, Corel Linux ressemble à s'y méprendre à Windows! L'installation en deux clics de souris ...

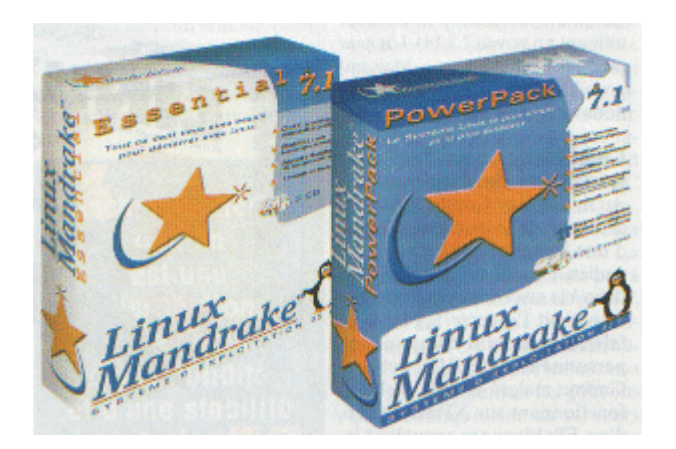

# **Mandrake :**

Une distribution d'origine française (cocorico!) très appréciée , pour sa simplicité d'installation malgré des options de configuration très complètes; Il existe une version Essentiel 7.2 (3CD), une version Powerpack 7.2 (6CD) et une version professionnelle Corporate Server 1.0 (pour serveur).

# **INSTALLATION/CONFIGURATION**

*Pour débuter l'installation : il suffit de booter sur le CD d'installation!*

#### **Une seule règle à suivre :**

-> lors de l'installation, si vous ne savez pas répondre à une question : acceptez simplement le choix par défaut, cliquez sur "OK" ou "Suivant".

Le choix proposé par défaut par l'installeur est généralement le meilleur!

#### **Partitionnement :**

Si un repartitionnement du disque est nécessaire, voir page 8.

# *Choix du clavier*

Choisir le clavier français, qui correspond au driver **fr-latin1.map**

Pour le charger *manuellement*, utiliser la commande : loadkeys /usr/lib/kbd/keytables/fr-latin1.map

# *Désignation des partitions sous Linux*

la notion d'unité logique (a:, c:, etc..) n'existe pas sous Linux . Les périphériques sont désignés de la façon suivante :

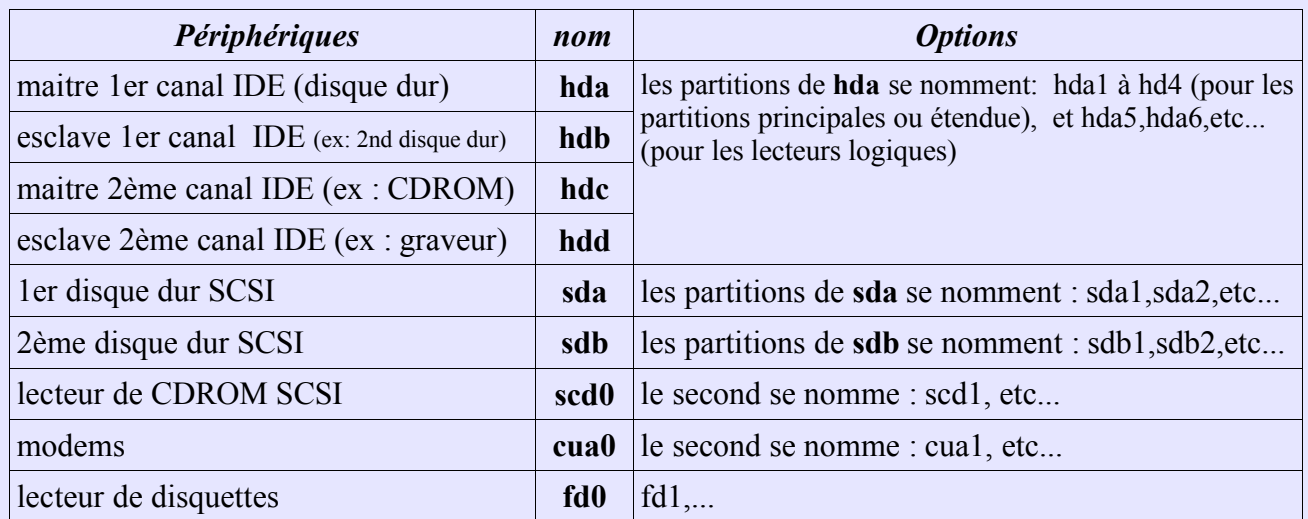

Remarque : le nom du périphérique fait référence au fichier pilote du périphérique; ex : /dev/hda

#### Désignation des périphériques

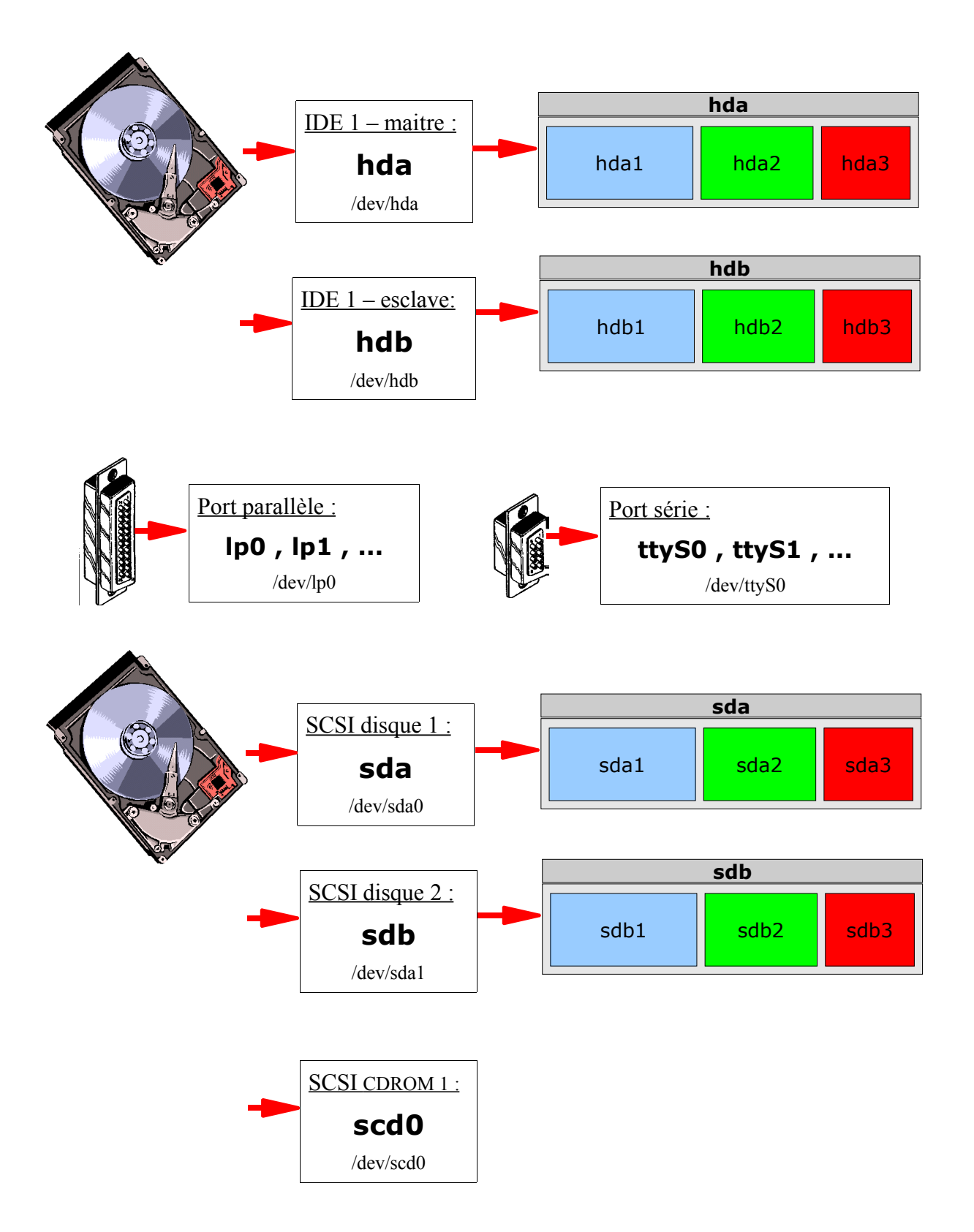

#### *système de fichier*

La notion d'unité logique n'existe donc pas. Le contenu d'une disquette, par ex. pourra être lu sous le répertoire **/floppy** ou **/mnt/disquette** selon votre désir, le contenu du CDROM dans le répertoire **/ cdrom**, etc.. ! Le système de fichier complet de Linux est **monté** sur une racine: **/** ,

Commentaire : Si MS-Windows est installé sur la machine, il est très probable que la partition /dev/hda1 corresponde à "C:\".

La partition principale doit avoir une **taille minimum de 200Mo** et si possible >1Go.

C'est une partition de type *Ext2* ou de type *Reiserfs* (=*NTFS* pour *WIN NT4*) et le **point de montage** de cette partition doit être indiqué à l'installation: dans tous les cas il est désigné par le caractère : **/**

#### *Vous devez obligatoirement créer une partition principale Ext2 ou Reiserfs (voir fig.2 et fig.3)*

#### *L'arborescence classique*

(voir fig1.) -> Ces répertoires seront créés automatiquement lors de l'installation.

#### *partition SWAP*

La partition SWAP (=échange) correspond à la mémoire virtuelle de Windows; c'est un espace du disque dur qui fait office de mémoire vive quand celle-ci est insuffisante; la comparaison s'arrête là car le SWAP de Linux est bien plus efficace; le fait qu'elle soit obligatoirement sur une partition séparée et formattée spécialement en est une des raisons.

#### *Vous devez obligatoirement créer une partition SWAP (voir fig.2 et fig.3)*

La règle consiste à lui donner **une taille équivalente au double** de la quantité de RAM physique disponible.ex : pour 64Mo de RAM, prenez 128Mo de SWAP.

#### *Comment créer les deux partitions nécessaires à Linux ?*

#### **DANS TOUS LES CAS CHOISISSEZ : «** *PARTIONNEMENT PERSONNALISE* **»**

La distribution *Mandrake* intègre le logiciel *DiskDrake* qui est exécuté à l'installation du système et qui autorise le redimensionnement des partitions FAT32 existantes et la création de nouvelles partitions. Vous l'utiliserez pour créer les 2 partitions nécessaire : la partition racine (/) et la partition SWAP.

Autre solution : si vous avez *MS-Windows* installé sur la machine sur une partition NTFS , vous pouvez créer ces deux partitions **avant** l'installation de Linux à l'aide du logiciel *Partition Magic 8*.

# *Choix des paquetages (logiciels installés)*

Linux Mandrake 10.0 est fourni avec de nombreux logiciels. Le choix se fait par « rubriques »; il est très explicite.

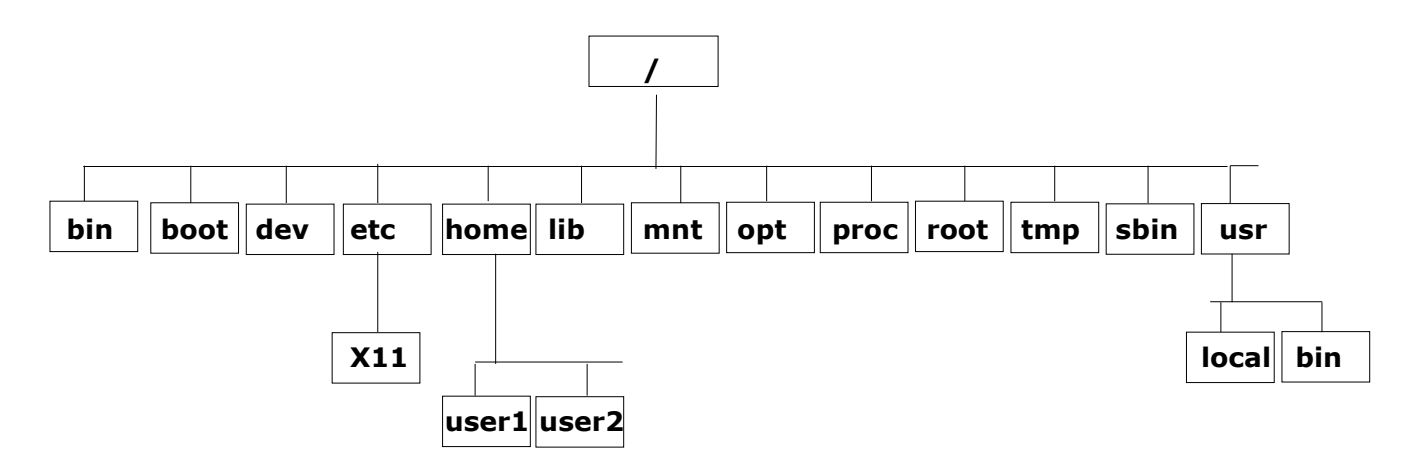

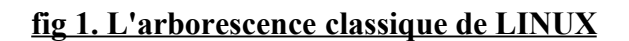

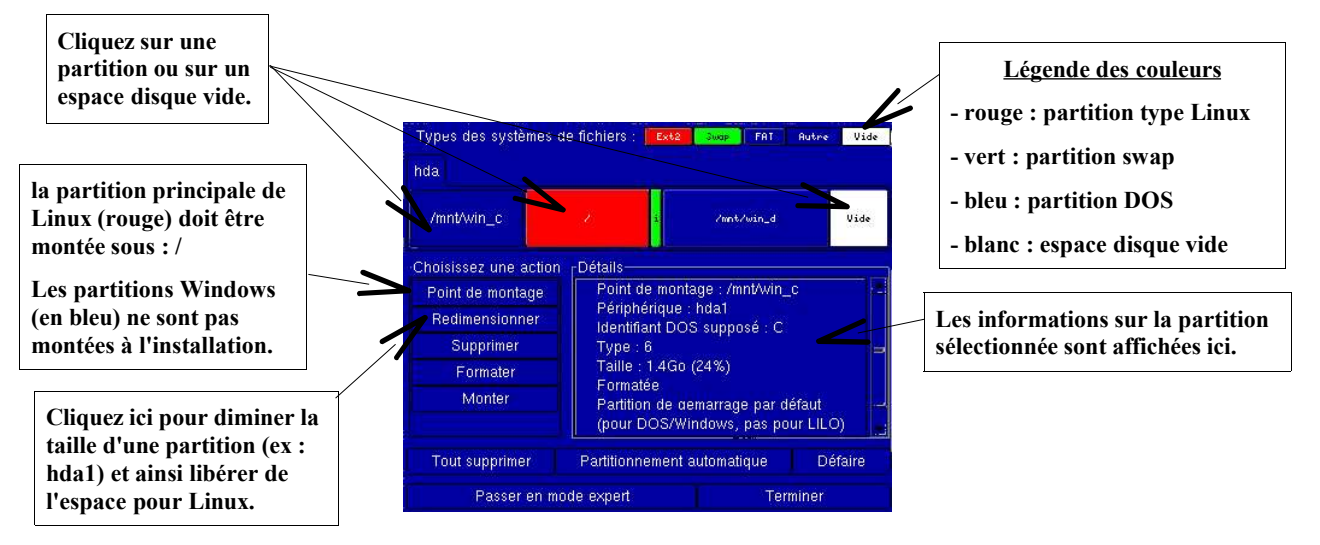

**fig.2 logiciel DiskDrake pour les partitions FAT32**

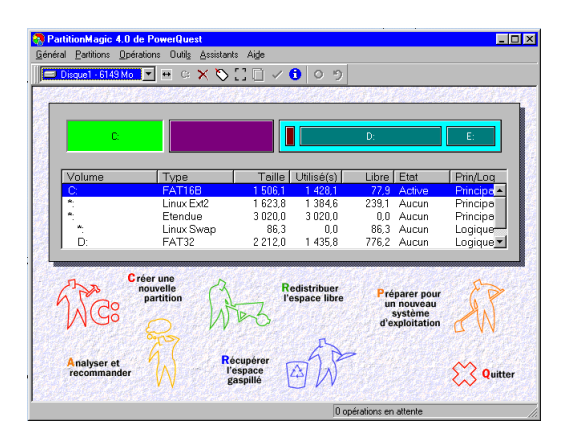

# **fig.3 logiciel Partition Magic 8 pour les partitions NTFS**

# *Configuration du réseau local*

Vous devez fournir les informations suivantes lors de l'installation :

- l'adresse IP de la machine (TCP/IP est utilisé par défaut) : 192.168.x.x
- le masque de sous-réseau : 255.255.255.0
- le nom que vous souhaitez donner à la machine;
	- ex : « poste1 **.**domaine» ;
	- **poste1** est le nom de la machine (les espaces sont interdits!!)
	- **domaine** est le nom du réseau (ex : home, wanadoo.fr, etc...)
- Eventuellement, l'adresse du serveur DNS et de la passerelle (connection à un autre réseau)
- Eventuellement, les adresses IP des serveurs mandataires (proxies)

#### *Configurer une connection par modem*

Contactez votre fournisseur d'accès à internet pour obtenir les 3 informations nécéssaires à la configuration de l'accès (n° de téléphone, identifiant, mot de passe et éventuellement DNS primaire)

# *Configuration de l'imprimante*

Vous n'avez rien à faire, elle est reconnue et les pilotes sont installés; si plusieurs pilotes sont disponibles et que vous êtes en mode expert, vous pourrez le choisir.

# *Configuration de la souris*

Automatique.

#### **Manuel de démarrage de Linux** Formation TICE

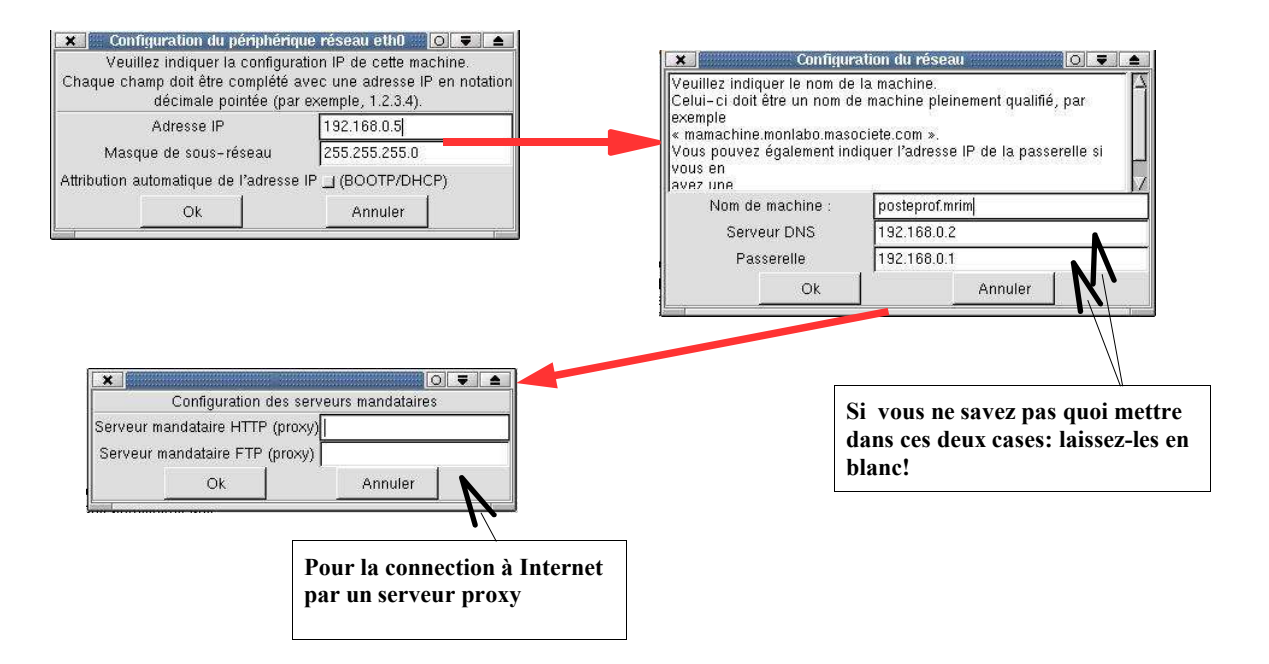

# **fig.1 Configuration du réseau**

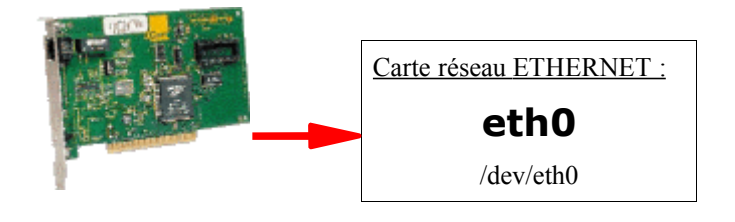

# **fig.2 Désignation de l'adaptateur Ethernet (carte réseau)**

### *Ajouter un utilisateur, un groupe, un mot de passe*

Comme sous NT4, l'utilisateur devra s'identifier pour pouvoir travailler sur l'ordinateur : il faut donc lui créer un compte utilisateur.

Lors de l'installation, on vous demande un mot de passe pour l'utilisateur « root » qui est la désignation de l'administrateur du réseau ; vous n'utiliserez ce compte (login) que lorsque vous modifierez votre système (ex : pour ajouter un logiciel)

Vous devez donc créer ensuite au moins un (d') autre(s) compte(s) , un pour chaque personne qui utilise cet ordinateur.

Rien de plus simple que de créer un compte : il suffit de rentrer un nom de login à votre convenance (par ex. le nom ou le prénom de l'utilisateur), et un mot de passe pour qu'il puisse se connecter à la machine.

### *Chargeur de démarrage*

Le chargeur de démarrage (boot loader) est une petit programme inscrit sur les premiers secteurs du 1er disque dur et qui a pour charge de lancer le système d'exploitation.

Il existe plusieurs programmes chargeurs compatibles avec Linux :**LILO** et **GRUB**.

Lilo est le plus répandu : au démarage de la machine, il vous demande quel système d'exploitation vous souhaitez démarrer. (**lilo** est capable de démarrer DOS, Windows 95 ou 98, Linux, etc...)

Lilo est configuré automatiquement lors de l'installation de Linux. Vous avez toutefois la possibilité de modifier la configuration par défaut (voir le chapitre « configuration de Lilo »)

#### **configuration de Lilo**

Mandrake possède un programme pour configurer Lilo en mode graphique :

- lancer l'utilitaire « DrakConf » (DrakConf est aussi éxécuté pendant l'installation de Linux)

- lancer « Gestion du démarrage » puis « configuration de Lilo »

- vous pouvez alors configurer ou ajouter des entrées au menu de démarrage de lilo. le système marqué d'un astérique (\*) est le système lancé par défaut.

Le fichier de configuration LILO se trouve généralement dans le fichier /etc/lilo.conf

il est aussi possible de modifier la configuration de LILO, par simple modification de ce fichier à l'aide d'un éditeur de texte.

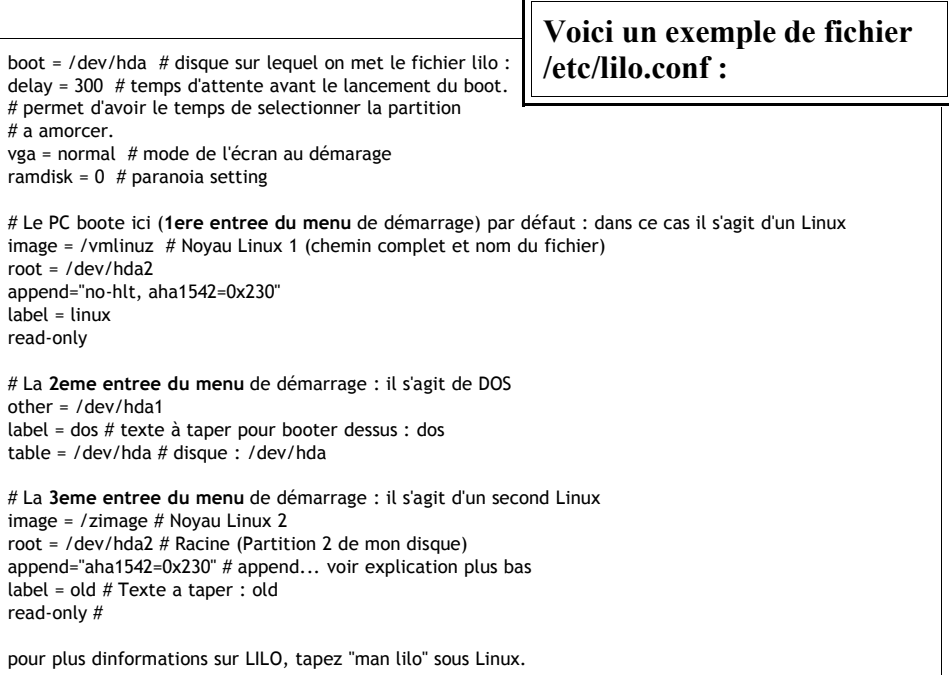

#### **Manuel de démarrage de Linux** Formation TICE

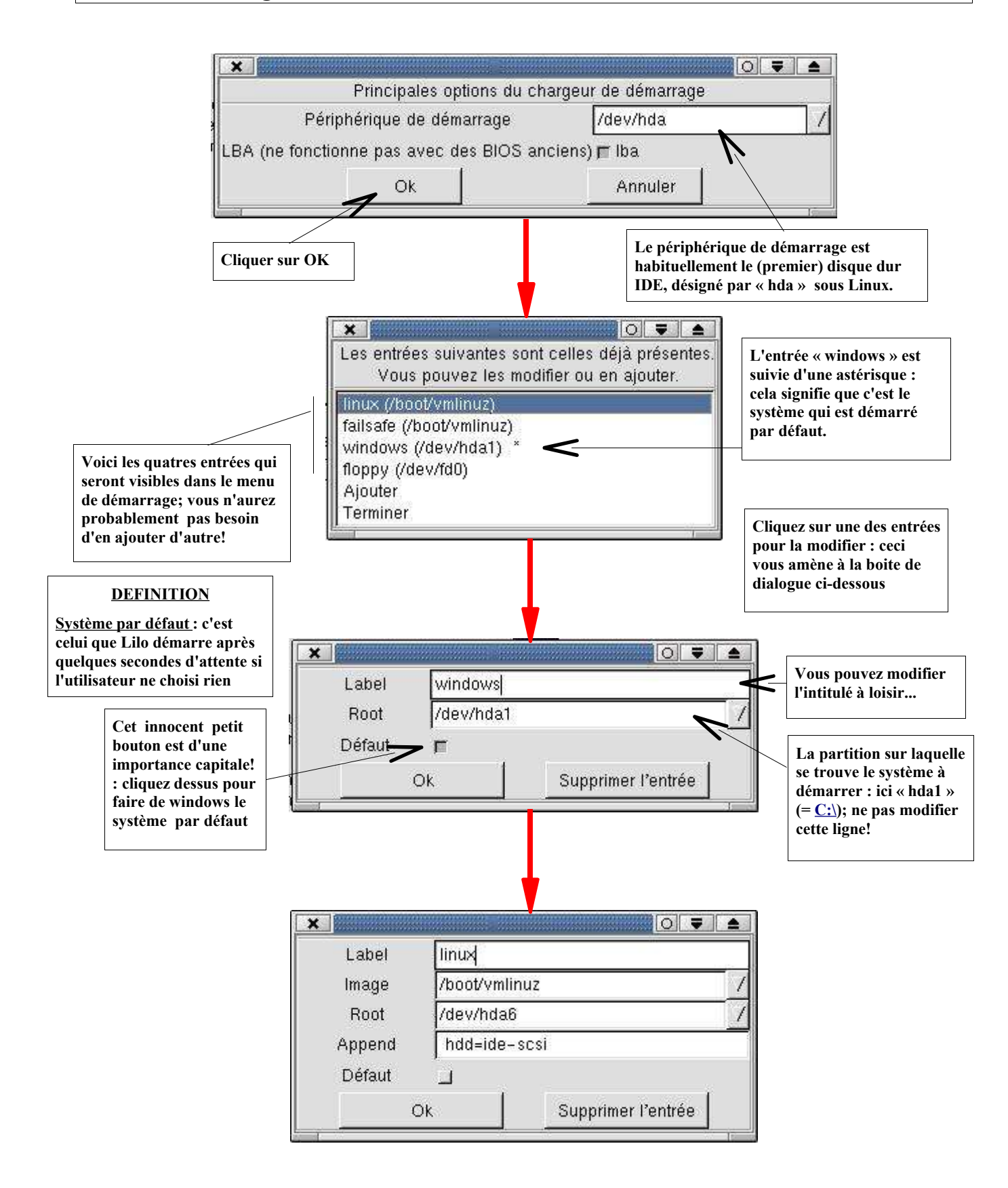

Configuration de Lilo *(pendant et/ou après l'installation)*

### *Configuration du mode graphique : XWINDOWS*

Automatique; acceptez les choix par défaut;

### *Création d'une disquette d'installation*

Cliquez sur le bouton « avancé » pour créer une disquette d'installation. Elle permettra d'automatiser l'installation si vous avez plusieurs ordinateurs indentiques à installer.

# **Système d'aide**

une fois le système installé, vous avez accès au fichiers d'aide : tapez "man xxxx", en remplacant xxxx par le nom du programme dont vous souhaitez lire l'aide.

ex : "man mc" vous affiche l'aide sur le programme "mc" (midnight commander).

# **Astuces diverses - dépannage**

- Si Linux ne démarre plus (par ex. après un ré-installation d'XP); démarrez le PC sur le CD1 de Mandrake; tapez F1, puis « boot : rescue ».

- Si vous avez installé LILO sur le disque dur et que cela plante, vous ne pouvez même plus démarrer WINDOWS...bootez avec une disquette MS-DOS et tapez FDISK /MBR pour restaurer les paramètres de boot du DOS, et enlever LILO par la même occasion.

# **ANNEXE : FICHE PREPARATOIRE A L'INSTALLATION**

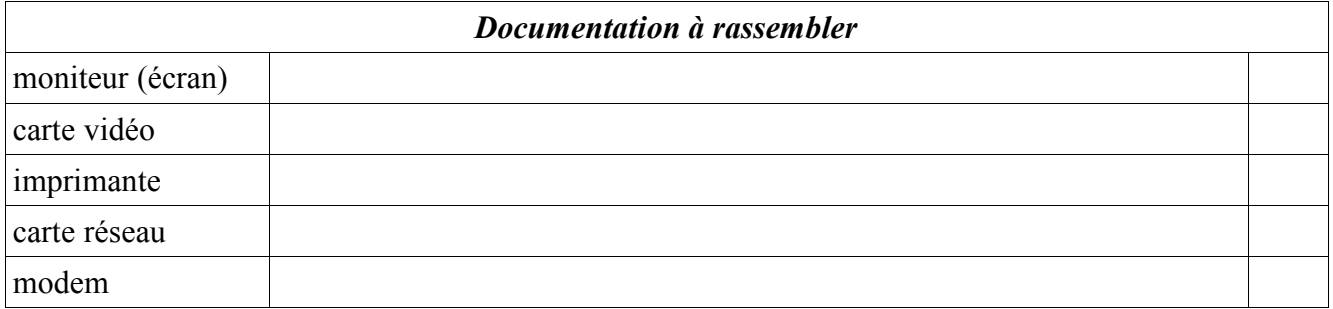

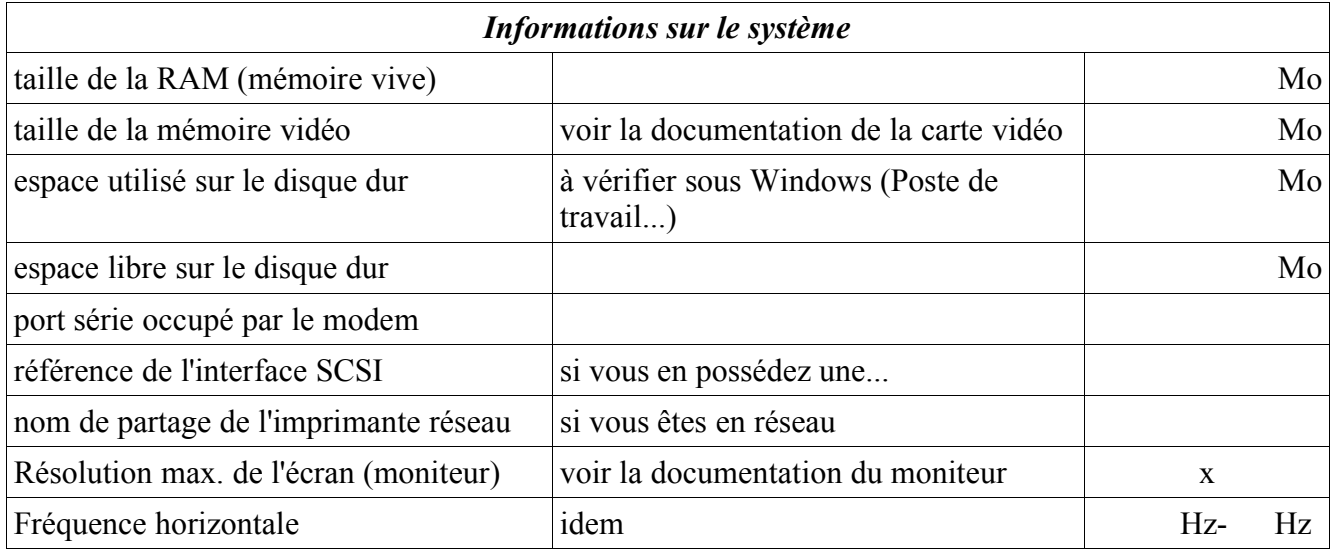

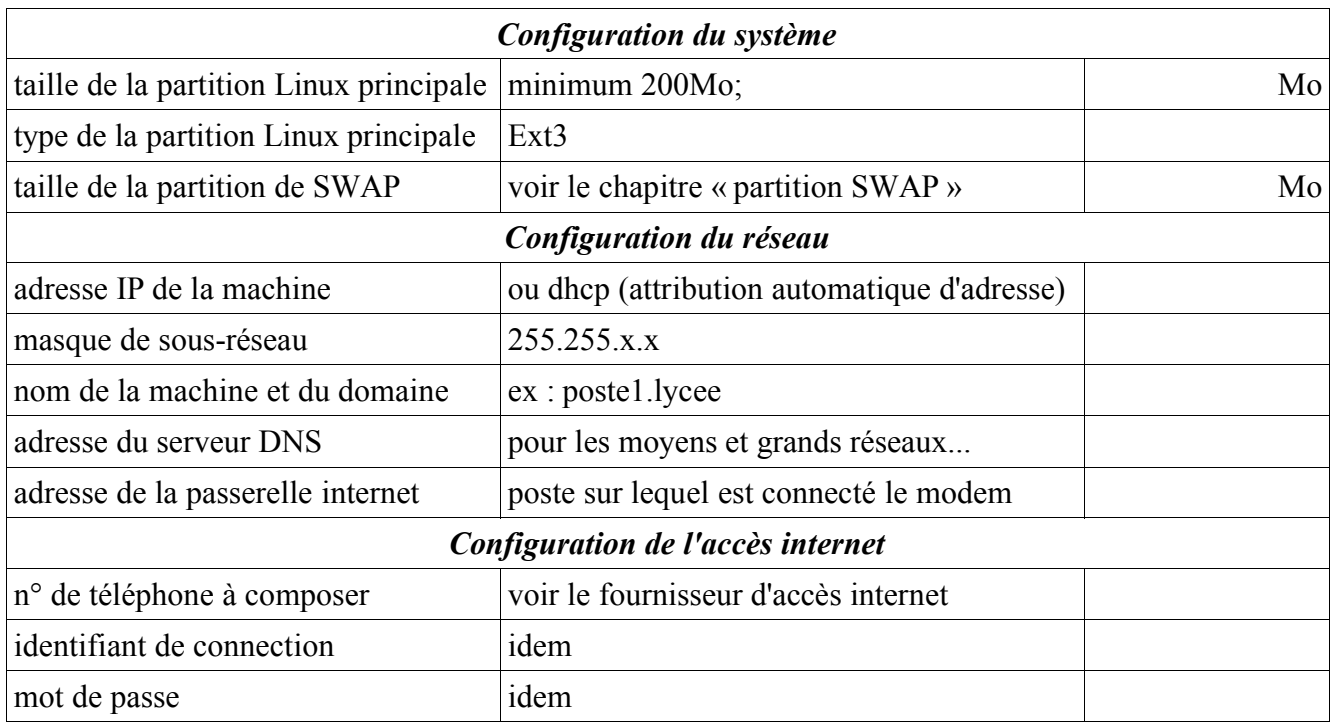